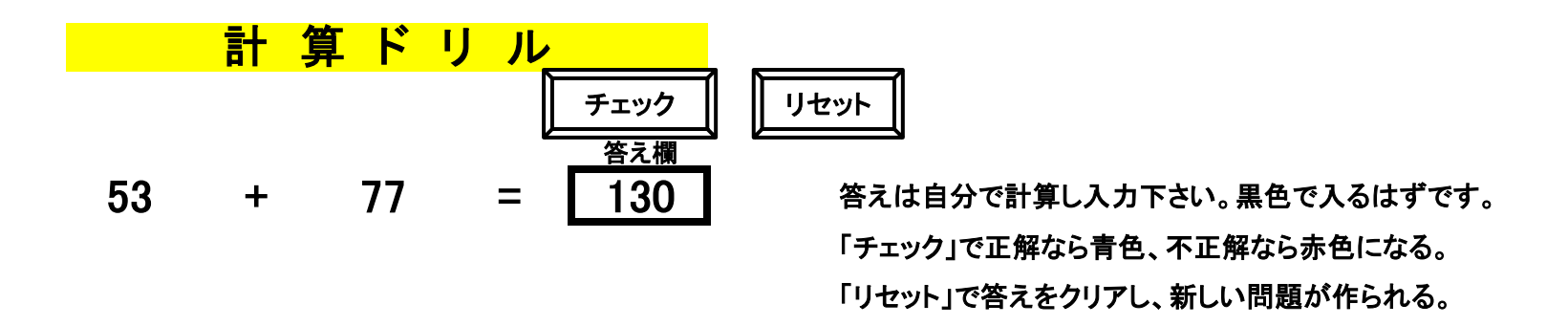

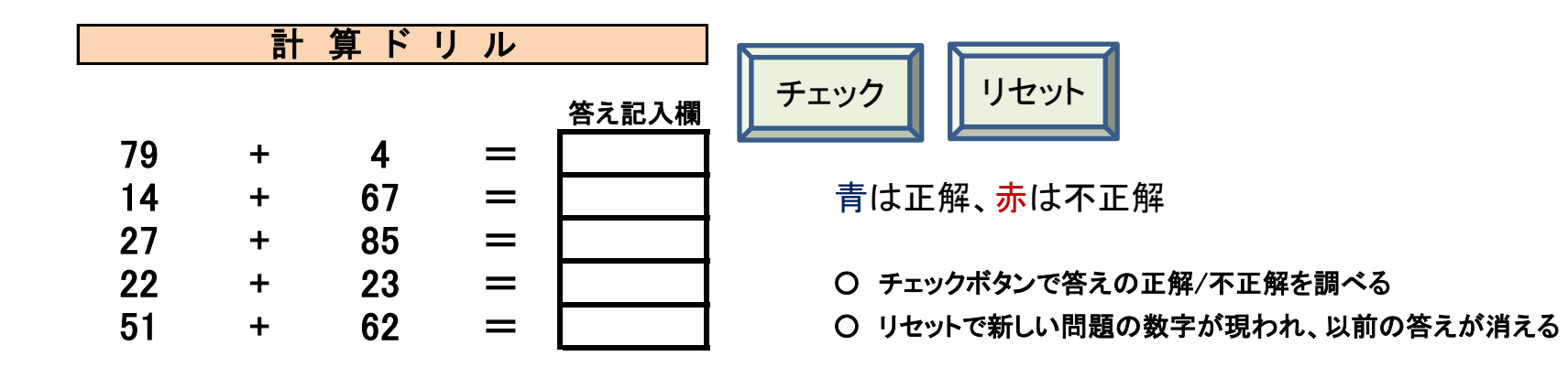

作成のヒント

1 エクセル側のチェック、リセット ボタン作成は、「挿入」→「図形」→「額縁」を使うといい。

但し、プログラム作成後、ボタンとプログラムをリンクさせる。 そのやり方:チェック・ボタンを右クリック→マクロの登録→チェックをクリックしOK。 リセットも同様にリンク。

もう一つのやり方:「開発」→「コントロール」の挿入から、最初のボタンを使う。 こちらは強制的にリンクを強要させられるので間違いはない。

- 2 VBプログラムは最初に「標準モジュール」の「Module1」に記述していく、と覚えて下さい。 Excel画面の「開発」→Bisual Basic(一番左)をクリックする。
- 3 作ったプログラムをテストする。 一行ごとにゆっくり調べる方法がある。カーソルをテストするプログラムの中に入れ、「F8」キーを使う。 「F1」キーを1度押す毎に1ラインの作業を行う。色付きでラインの動きが分かる。